# **58-milimetrowa termiczna drukarka paragonów**

# **Instrukcja obsługi**

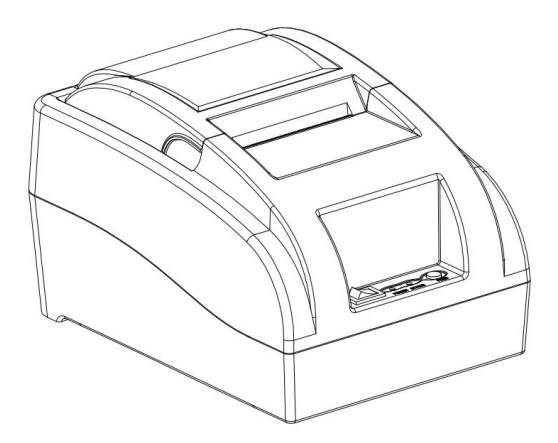

**Przeczytaj uważnie niniejszą instrukcję przed jej użyciem i zachowaj ją na przyszłość.**

### **O tym podręczniku**

Dziękujemy za zakup drukarki termicznej 58MM naszej firmy. Niniejsza instrukcja może pomóc w nauce korzystania z tego produktu. Przeczytaj tę instrukcję przed użyciem i przechowaj ją, aby wszyscy użytkownicy tego produktu mogli ją przeczytać.

#### **Wskazówki bezpieczeństwa:**

◆Nie demontuj drukarki osobiście, przeczytaj tę instrukcję przed użyciem.

◆Drukarkę należy zainstalować w stabilnym miejscu, aby uniknąć wibracji lub uderzenie w drukarkę.

◆ Nie przechowuj i nie używaj drukarki w środowisku o wysokiej temperaturze temperatura, wysoka wilgotność i duże zanieczyszczenie.

◆Gdy podłączasz przewód połączeniowy, upewnij się, że drukarka jest zasilana zamkniętę.

◆ W celu zapewnienia jakości druku i żywotności produktu, użyj zwykłego papieru termicznego producenta.

◆Po wydrukowaniu głowica drukująca jest nadal w wysokiej temperaturze, pls nie dotykać, aby uniknąć oparzeń.

◆Pls nie używaj rozpuszczonych substancji, takich jak: benzen, rozcieńczalnik lub ściereczki nasączonej alkoholem, aby wyczyścić obudowę drukarki. Jednocześnie nie używaj żrących chemikaliów i detergentów do kontaktu z drukarką. Aby uniknąć uszkodzenia drukarki.

◆ Drukarka nie może drukować w stanie bez papieru, w przeciwnym razie będzie poważnie uszkodzić rolkę drukującą i termiczną głowicę drukującą.

#### **Obszar zastosowań:**

◆Elektroniczna kasa fiskalna druk systemu POS

◆Druk w elektronicznym systemie transferowym

◆Drukowanie rachunków sportowych, pocztowych, lotnictwa cywilnego

◆Zapytanie, drukowanie rachunków systemu usług

◆Druk rachunku podatkowego

## **Pakiet:**

◆Drukarka 1 szt

◆Linia napięcia  $1$  szt

◆Rolka papieru 1 ROLKA

◆Kabel USB do transmisji danych 1 szt

◆Użyj instrukcji 1 szt

◆ Płyta ze sterownikami 1 SZt

## **cechy produktu:**

◆Wysoka jakość druku, niski koszt

◆Niski poziom hałasu, szybkie drukowanie

◆Obsługa drukowania bitmap rastrowych

◆Łatwa struktura instalacji papieru, prosta i wygodna w obsłudze

◆Wbudowana konstrukcja zasilacza, aby zaoszczędzić miejsce i wygodniej

konfigurować

◆Obsługa dużej czcionki GB18030, łatwe drukowanie nietypowych znaków

◆Obsługa drukowania w wielu językach, odpowiednia dla użytkowników na całym świecie

◆Wsparcie pobierania i drukowania LOGO i grafiki

◆Obsługa drukowania systemów Windows, Linux, Android i IOS

◆Wbudowany bufor danych, drukowanie i odbieranie danych w tym samym czasie

Obsługuje powiększanie znaków, obracanie, regulowane odstępy między wierszami

charakter druku

◆ Zużycie energii jest niewielkie i nie wymaga taśmy ani

wkład, niski koszt użytkowania

◆Kompatybilny z zestawem instrukcji ESC/POS

◆Z interfejsem USB, opcjonalny interfejs Bluetooth

### **Parametry:**

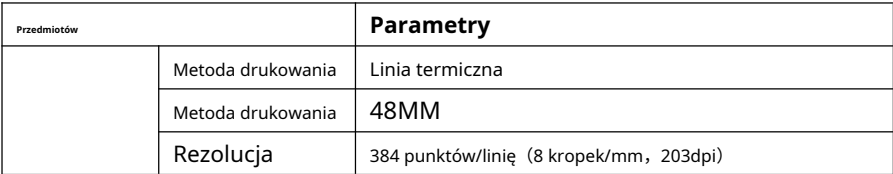

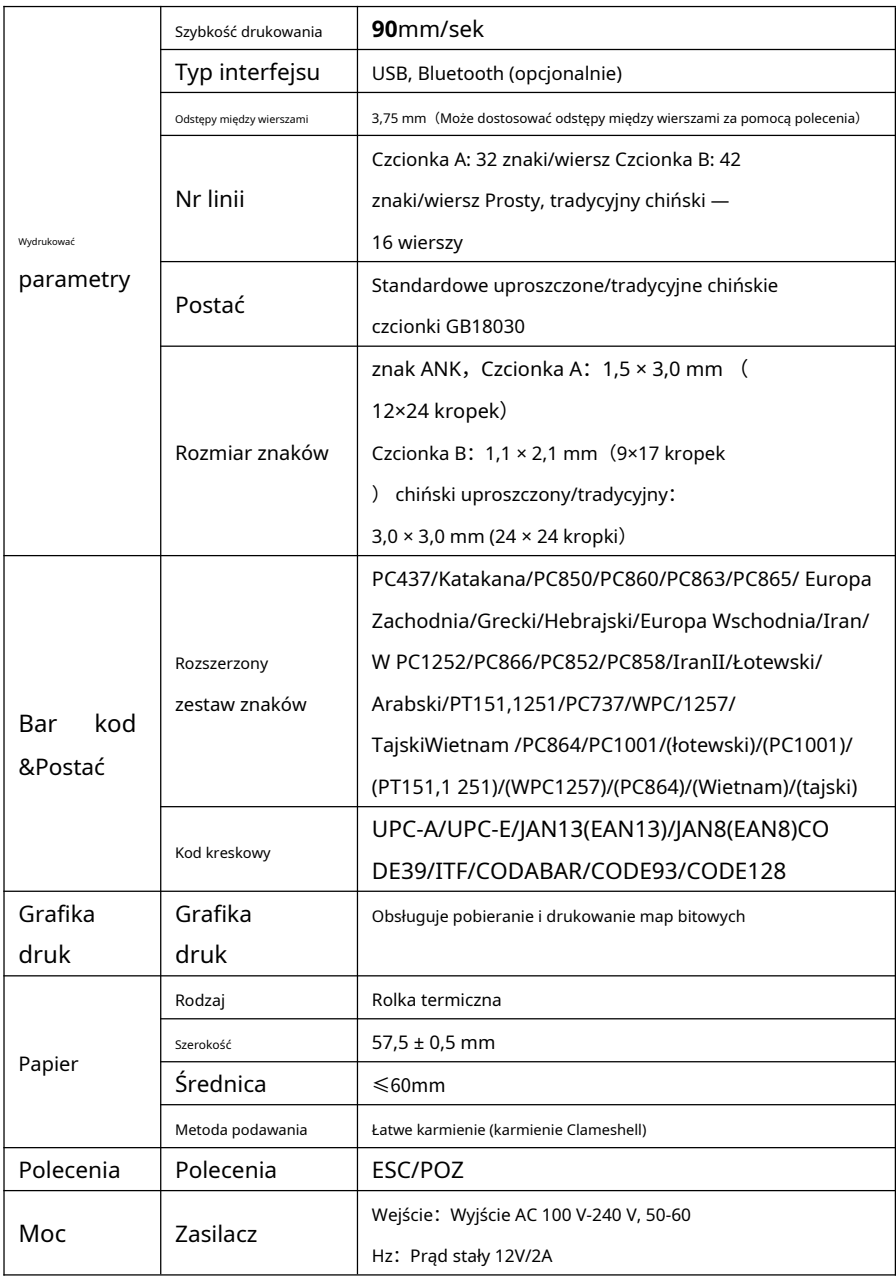

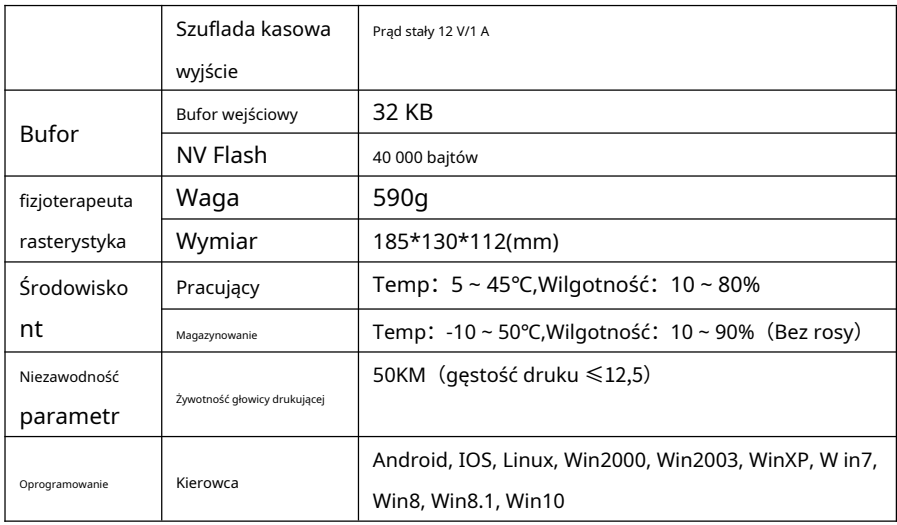

### **Połączenie drukarki:**

1 podłącz kabel zasilacza do interfejsu zasilania drukarki.

2 podłącz kabel danych USB do interfejsu drukarki. 3 kabel szuflady kasjera połączony z interfejsem drukarki.

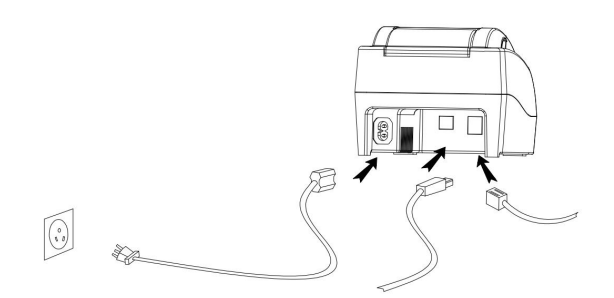

#### **Zainstaluj papier do drukowania**

Drukarka termiczna serii 58MM wykorzystująca papier termiczny 58MM, wykorzystująca łatwą strukturę papieru, wygodna w instalacji papieru.

1. Kciukiem i palcem wskazującym ściśnij przednią część klapki, pociągnij do góry otwórz klapkę drukarki.

2.Umieścić papier termiczny w uchwycie zgodnie z rys poniżej.

3.Dociśnij klapkę

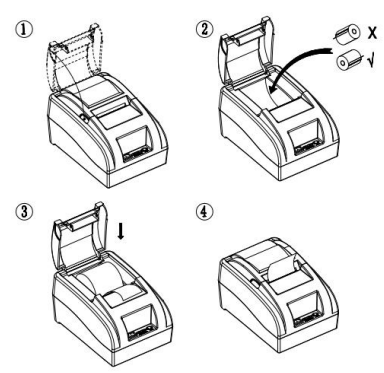

Uwaga: zwróć uwagę na kierunek rolki papieru, w przeciwnym kierunku zawartość nie zostanie wydrukowana.

#### **Przełącznik, nazwa przycisku, wskaźnik i funkcja: 1**

#### **przełącznik POWER**

Przełącznik może włączać i wyłączać zasilanie drukarki. **2 przycisk** 

### **PODAWANIA**

Naciśnij przycisk, aby nakarmić,

### **3 Lampka STANU**

Długie zgaszenie kontrolki STATUS oznacza, że drukarka jest w normalnym stanie roboczym, miganie kontrolki STATUS oznacza, że w drukarce brakuje papieru, głowica drukująca przegrzewa się lub wystąpił błąd i inne nietypowe warunki.

#### **4 kontrolka ZASILANIA**

Zapalona kontrolka wskazuje, że drukarka jest podłączona do źródła zasilania, zgaszona kontrolka oznacza, że drukarka jest wyłączona.

### **Autotest:**

Metody autotestu drukarki są następujące: Gdy drukarka jest podłączona do zasilacza i jest wyłączona, naciśnij przycisk podawania i przycisk zasilania na

w tym samym czasie, aż zobaczysz czerwone światło statusu**na** , a następnie zwolnij rękę, drukarki wydrukują stronę autotestu.

#### **Przełączanie między angielskim a chińskim:**

Przełączanie między angielskim a chińskim odbywa się w następujący sposób: Kiedy drukarka jest podłączona do zasilacza i jest wyłączona, naciśnij jednocześnie przycisk podawania i przycisk zasilania, aż zobaczysz czerwone światło stanu**wł.-wył**, a następnie zwolnij rękę, drukarki przełączą się na inny język.

#### **Gęstość:**

Zmiany gęstości drukarki są następujące: Gdy drukarka jest podłączona do zasilacza i jest wyłączona, naciśnij jednocześnie przycisk podawania i przycisk zasilania, aż zobaczysz stan czerwonej kontrolki**włączony-wyłączony-włączony**, następnie zwolnij rękę, włóż trochę papieru, zobaczysz komunikat drukarki: Bieżąca gęstość drukarki to poziom - 1/2/3/4"

#### **System trybu szesnastkowego:**

Aby przejść do trybu szesnastkowego, wykonaj następujące czynności: Gdy drukarka jest podłączona do zasilacza i jest wyłączona, naciśnij jednocześnie przycisk podawania i przycisk zasilania, aż zobaczysz czerwone światło stanu**on-off-on-off**, a następnie zwolnij rękę, przejdzie w tryb szesnastkowy.

### **Połączenie drukarki:**

#### **1. Instalacja sterownika Windows**

Nasz sterownik jest bardzo wygodny w instalacji i obsłudze, kliknij plik sterownika, bezpośrednio wybierz następny krok. następnie można go użyć, gdy instalacja się powiedzie, nie ma potrzeby konfigurowania portu USB.

## **2 opis podłączenia drukarki Bluetooth systemu Android (opcjonalnie interfejs Bluetooth)**

①Włącz przełącznik zasilania drukarki;

 $\Omega$ Czesto otwieraj telefon komórkowy z Androidem (lub PDA) Bluetooth używana ścieżka: ustawienia systemowe - Łączność urządzenia - Bluetooth;

 $\Im$ Kliknij "Skanuj" lub "Wyszukaj Bluetooth" w "dostępnych urządzeniach". automatycznie wyszukaj nazwę "Drukarka Bluetooth" lub "Drukarka termiczna";

 $\widehat{A}$ Kliknij "Drukarka Bluetooth" lub "Drukarka termiczna" i wprowadź kod pary (ustawienie fabryczne: 1234), kliknij "zakończ", aby uzyskać parowanie Bluetooth:

 $\mathcal{F}(\mathsf{S})$ Przeidź do odpowiedniego oprogramowania APP, aby wprowadzić ustawienia drukarki lub dodaj drukarkę Bluetooth, a następnie można jej użyć;

## **3. System IOS (Apple) opis podłączenia drukarki Bluetooth (opcjonalnie interfejs Bluetooth)**

①Włącz przełącznik zasilania drukarki;

②Otwarty system IOS (Apple) telefon komórkowy (lub tablet) Bluetooth, często używana ścieżka: Ustawienia - Bluetooth-Włącz Bluetooth (Ten proces tylko dla otwartego Bluetooth, Nie dla procesu parowania, Proces parowania jest w ustawieniach aplikacji);

 $(3)$ Przejdź do odpowiedniego oprogramowania APP, aby wprowadzić ustawienia drukarki lub dodaj drukarkę Bluetooth do parowania, po pomyślnym zakończeniu procesu parowania Bluetooth, można jej użyć;

### **Naprawa i konserwacja drukarki:**

1. Czyszczenie zewnętrzne i magazynowe drukarki: użyj wilgotnej szmatki delikatnie wytrzyj powierzchnię drukarki i wewnętrzny magazyn papieru.

2. Rdzeń drukarki czysty: rdzeń drukarki musi być czysty na czas, szczególnie jakość druku spada, metody czyszczenia są następujące: włóż bawełnę zamoczoną w bezwodnym alkoholu i delikatnie wytrzyj ceramiczne części rdzenia drukarki, jak pokazano na poniższym obrazku, aż będą wystarczająco czyste.

3. Jeśli w drukarce znajdziesz wodę, natychmiast odłącz ją zasilanie drukarki i wysusz drukarkę w naturalny sposób.

### Analiza awarii:

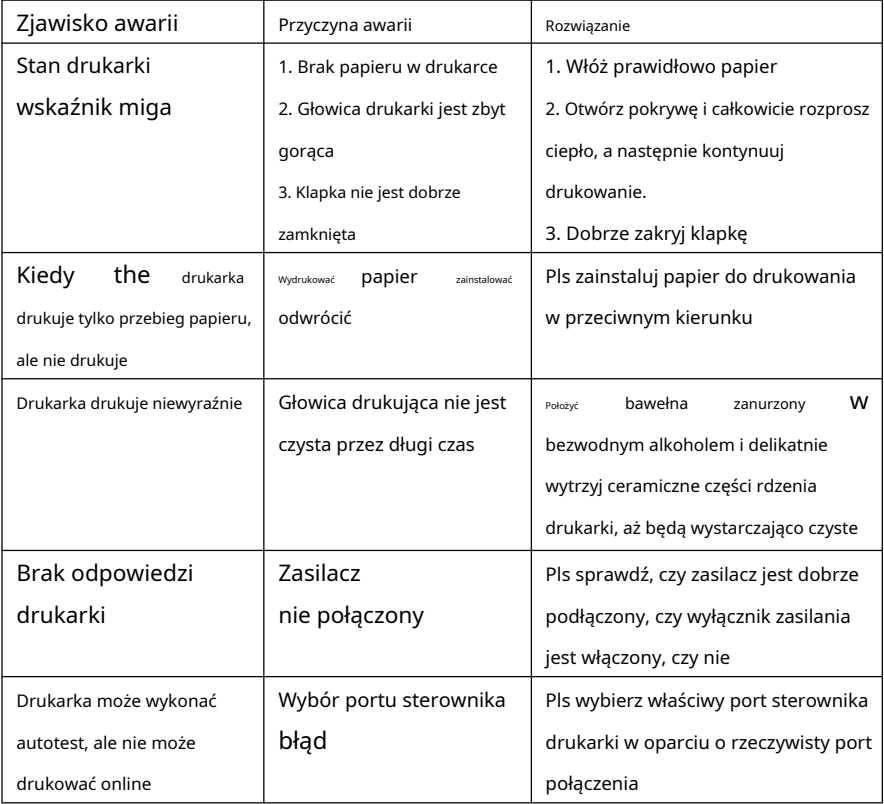